# **Main commands for using a model configuration via modipsl-libIGCM**

#### **WARNING**

All commands are given for the IPSLCM6 configuration (LR resolution - historical experiment) for an experiment called MyJobTest. You need to adapt them to your own case. If you want more details on some parts, see the full documentation on the IPSL wiki [https://forge.ipsl.jussieu.fr/igcmg\\_doc/wiki/Doc](https://forge.ipsl.jussieu.fr/igcmg_doc/wiki/Doc)

# **Extract modipsl**

Connect to a computer (TGCC - IDRIS - Spirit(x) - Obelix)

From a terminal, use svn to extract modipsl:

svn co http://forge.ipsl.jussieu.fr/igcmg/svn/modipsl/trunk modipsl

### **How to list the model configurations managed by modipsl**

Use the  $-h$  option of the **model** command in the  $u^{\text{til}}$  directory. This command will browse the  $mod.$  def file and show all available model configurations.

cd modipsl/util

./model -h

#### **Extract a model configuration**

Once you have chosen your model configuration, use the **model** command in the util/ directory to extract it. For example for the IPSLCM6.2.2 configuration:

```
cd modipsl/util
./model IPSLCM6.2.2
```
# **Compilation**

Compilation is done with a script named **compile \*\*\*\*.sh** and stored in  $\frac{\text{modips1/config/***/}}{\text{modips1/config/***/}}$ . Use the  $-h$  option to show all the options to compile your configuration. Then launch the script  $\frac{\text{complete +***}}{\text{sh}}$  to compile your configuration with the chosen options (or none if you want the default).

cd modipsl/config/*IPSLCM6*

./compile\_*ipslcm6* -h

./compile\_*ipslcm6*.sh [resolution\_option] [debug\_option] [other\_option]

Executable files will be found in modipsl/bin/ directory.

# **Create the experiment directory**

The modipsl/config/\*\*\*\*/EXPERIMENTS/ directory contains default experiment directories. Choose one of them and copy its **config.card** file to create your own experiment directory :

cd modipsl/config/*IPSLCM6* cp EXPERIMENTS/IPSLCM/historical/config.card .

Change the JobName in config.card. The modipsl/libIGCM/**ins\_job** script will create the experiment directory with its own job file. Answer all the questions to complete the job header.

vi config.card # modify JobName to JobName=MyJobTest

../../libIGCM/ins\_job

An experiment directory  $(MyJobTest/)$  is created. It contains 3 files: config.card, Job MyJobTest and run.card.init and 4 directories: COMP/, PARAM/, DRIVER/ and POST/.

# **Prepare the experiment**

In the **config.card** file, modify these sections:

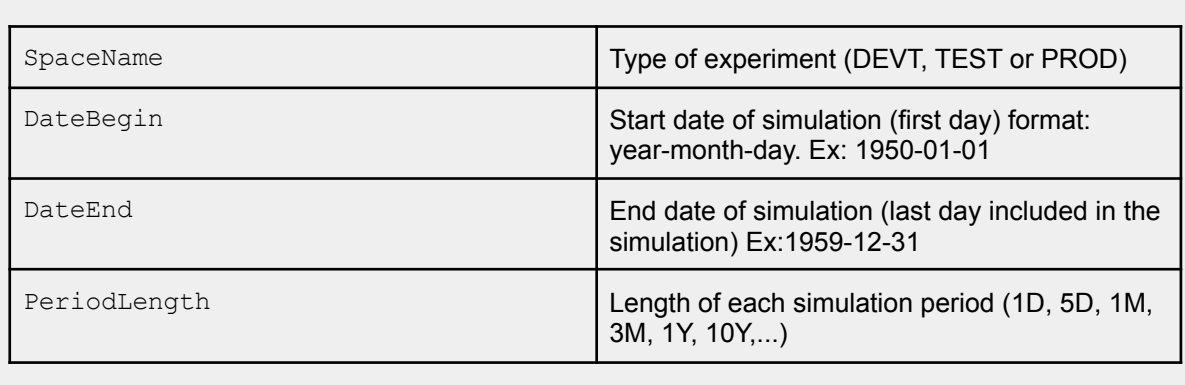

The COMP/ directory includes a card file per component (model) of the configuration. Each card file contains several categories to organize input and output files for this model configuration.

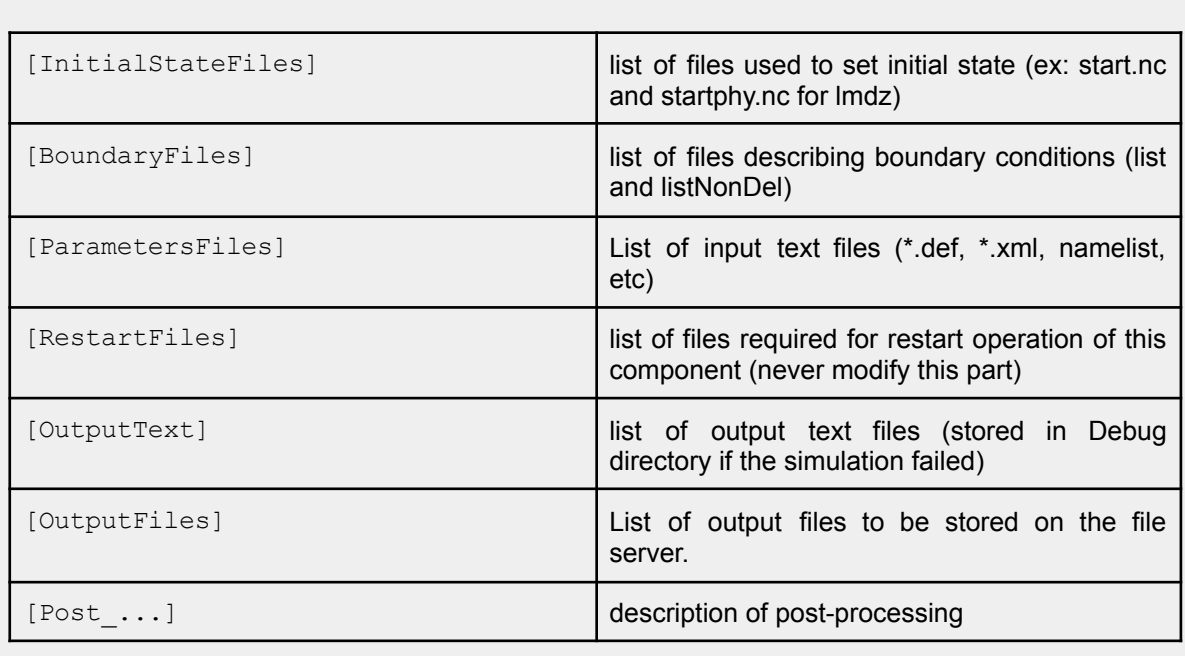

The **PARAM/** directory includes the parameter files needed for each component (model) of the configuration. The **DRIVER/** directory includes the driver files needed to prepare each step of the experiment before and after the launch of the executable.

## **The experiment job**

The job is created at the same time as the experiment directory by the  $\frac{1}{10}$  command. If needed, modify the **PeriodNb** parameter to fit with your simulation.

PeriodNb = number of simulation periods that can be executed over the cpu time

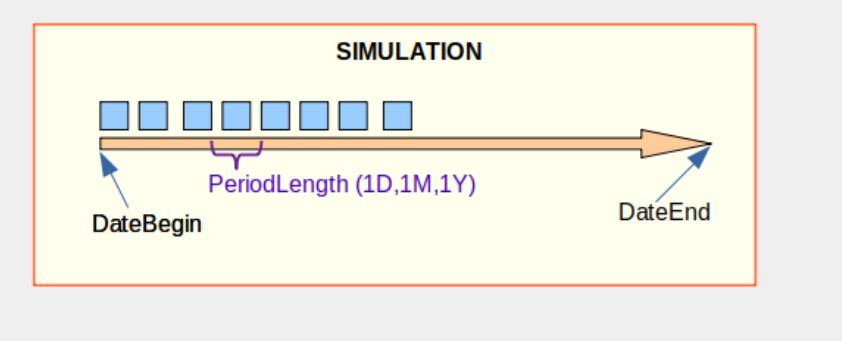

# **How to submit the job**

Use one of these commands (depending on your machine) to submit the job Job MyJobTest in modipsl/config/*IPSLCM6*/MyJobTest/:

```
JeanZay (IDRIS) : sbatch Job_MyJobTest
Irene (TGCC) : ccc_msub Job_MyJobTest
Spirit(x) (IPSL) : sbatch Job_MyJobTest
Obelix (LSCE) : qsub Job_MyJobTest
```
**How to track the status of your simulation**

● To check the job status (if your simulation is pending/running/completed):

```
JeanZay (IDRIS) : squeue -u $USER
Irene (TGCC) : ccc_mpp -u $USER
Spirit(x) (IPSL) : squeue -u $USER
Obelix (LSCE) : qstat -u $USER
```
● History of the status of your simulation is kept in the **run.card** file in MyJobTest/.

# **Output directories**

Depend on the SpaceName (TEST, DEVT or PROD) in config.card:

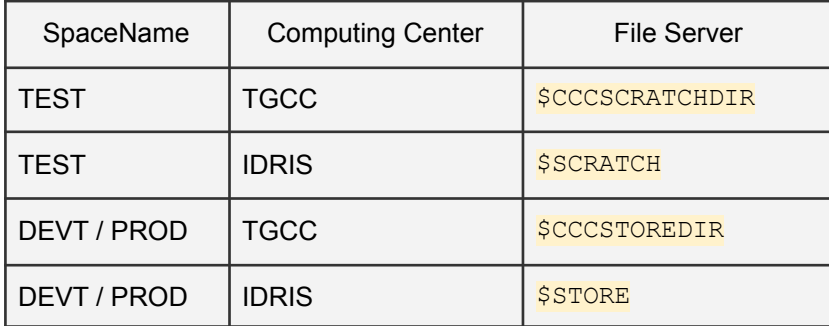

The output files will be located in the components subdirectories (e.g. ATM/Output, ATM/Analyse) in the following standardized tree structure:

IGCM\_OUT/TagName/[SpaceName]/[ExperimentName]/JobName/

# **How to continue a simulation**

First, change the DateEnd in config.card (do not change DateBegin). Then change PeriodState=Completed to PeriodState=OnQueue in run.card. Submit the job.

#### **How to clean or purge your simulation**

● Clean up everything related to the **last period that failed**:

../../../libIGCM/clean\_PeriodLength.job #Read questions and answer yes to erase the files.

run.card must exist and **PeriodState** must be equal to Fatal.

● Clean up the **whole simulation** (warning: whole simulation outputs will be permanently erased):

../../../libIGCM/purge\_simulation.job #Read questions and answer yes to erase the files.

run.card must exist, regardless of what is in **PeriodState**.